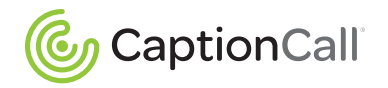

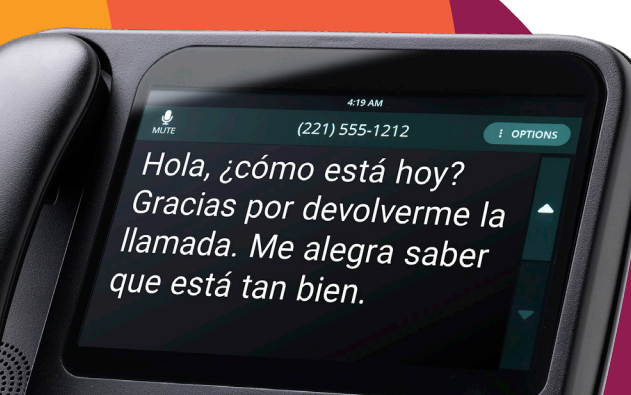

# Guía de Inicio Rápido

Modelo 78T Teléfono con subtítulos

www.CaptionCall.com

# Bienvenido

Bienvenido a CaptionCall® ! Está a punto de experimentar llamadas telefónicas de una manera más enriquecedora y positiva. El teléfono CaptionCall puede ayudarle a escuchar y entender mejor las conversaciones. Esta Guía de inicio rápido le mostrará cómo hacerlo.

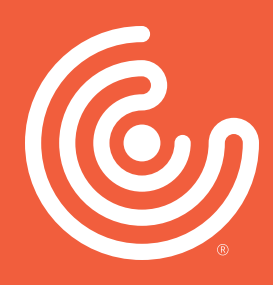

**ATENCIÓN AL CLIENTE DE CAPTIONCALL** Email: support@captioncall.com Phone: 1-877-557-2227

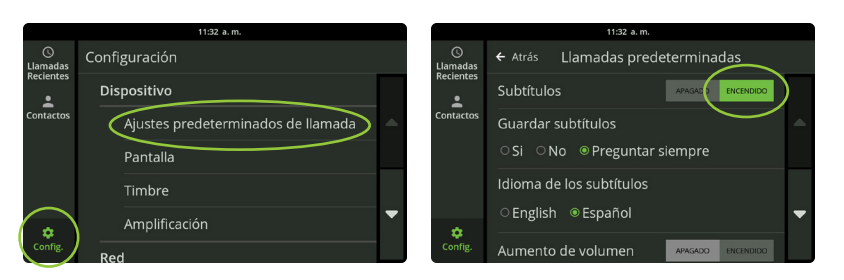

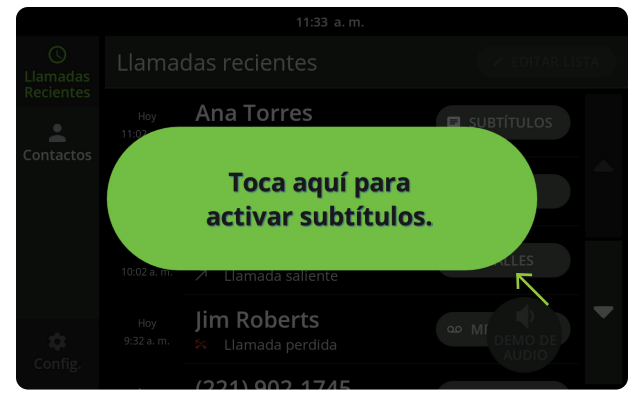

# Activar subtítulos

Los subtítulos ayudan a reforzar lo que está escuchando por teléfono y evitar que pierda detalles.

### **Si desea que los subtítulos aparezcan automáticamente con cada llamada:**

- 1. Toque *Configuración*. En *DISPOSITIVO*, toque *Ajustes predeterminados de llamada.*
- 2. Junto a *Subtítulos, toque Encendido*. Se resaltará en verde.

### **Si prefiere activar los subtítulos manualmente con cada llamada:**

- 1. Conteste o marque el teléfono como de costumbre.
- 2. Toque el botón verde de la pantalla para activar los subtítulos.

#### **ATENCIÓN AL CLIENTE DE CAPTIONCALL**

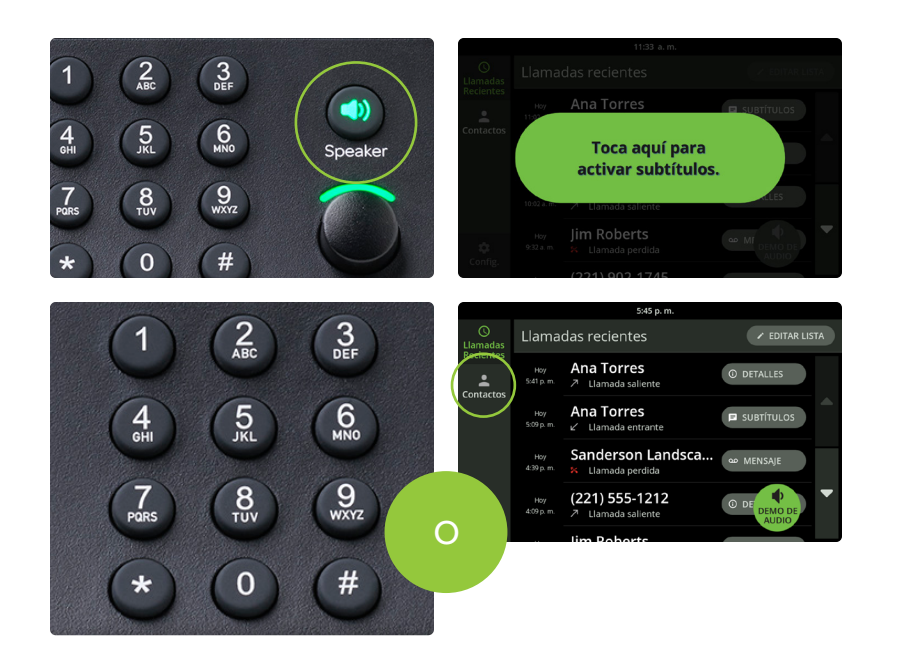

# Hacer una llamada

- 1. Levante el auricular o pulse el botón *Speaker (Altavoz)*.
- 2. Si los subtítulos no son automáticos, toque el botón verde de la pantalla para activar los subtítulos.
- 3. Marque el número de teléfono usando el teclado. O bien, toque el nombre de una llamada reciente en la pantalla o toque *Contactos* para una lista.

#### **ATENCIÓN AL CLIENTE DE CAPTIONCALL**

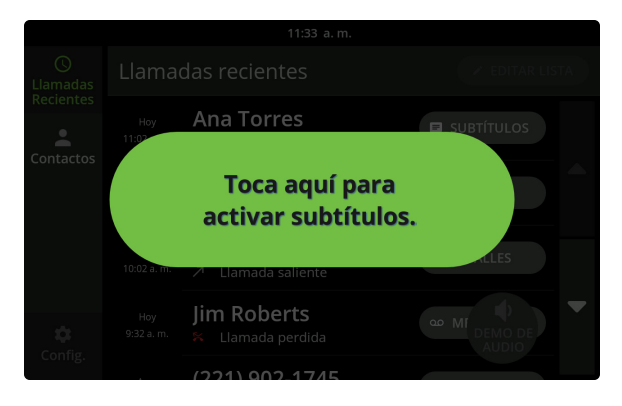

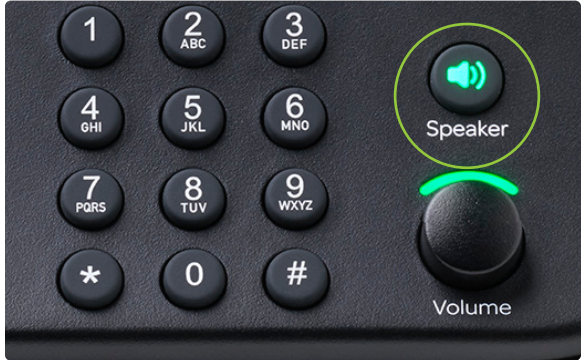

# Responder a una llamada

- 1. Si los subtítulos no están configurados para activarse automáticamente, aparecerá un botón verde en la pantalla. Toque para activar los subtítulos.
- 2. Levante el auricular o presione el botón *Speaker (Altavoz)* y escuche como de costumbre.

Para finalizar la llamada, cuelgue el auricular o pulse el botón *Speaker (Altavoz)*.

#### **ATENCIÓN AL CLIENTE DE CAPTIONCALL**

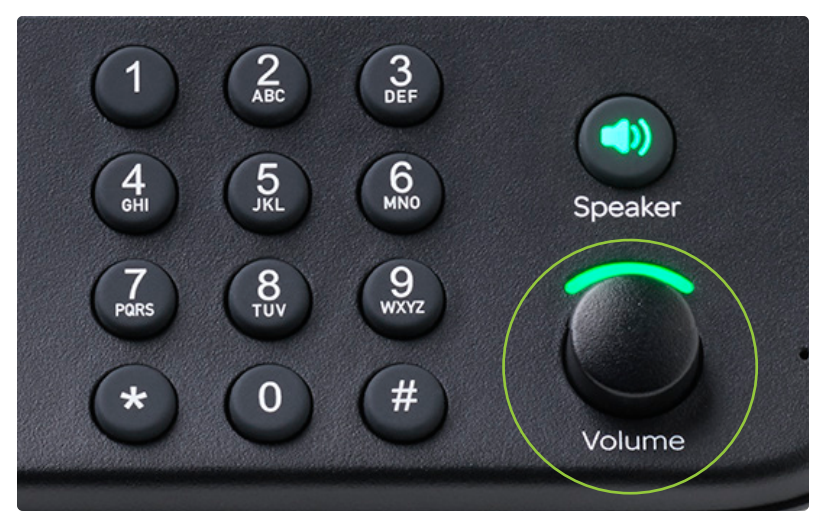

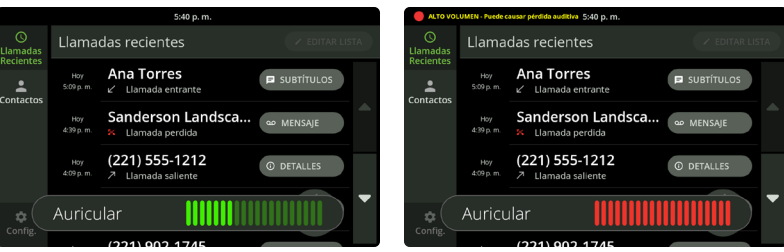

# Obtener más volumen

Utilice el control de *Volume (Volumen)* para subir o bajar el sonido durante una llamada. Este control ajusta el volumen del auricular, del altavoz y del timbre.

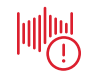

**Advertencia:** Ajustar el volumen demasiado alto puede dañar la audición.

**ATENCIÓN AL CLIENTE DE CAPTIONCALL**

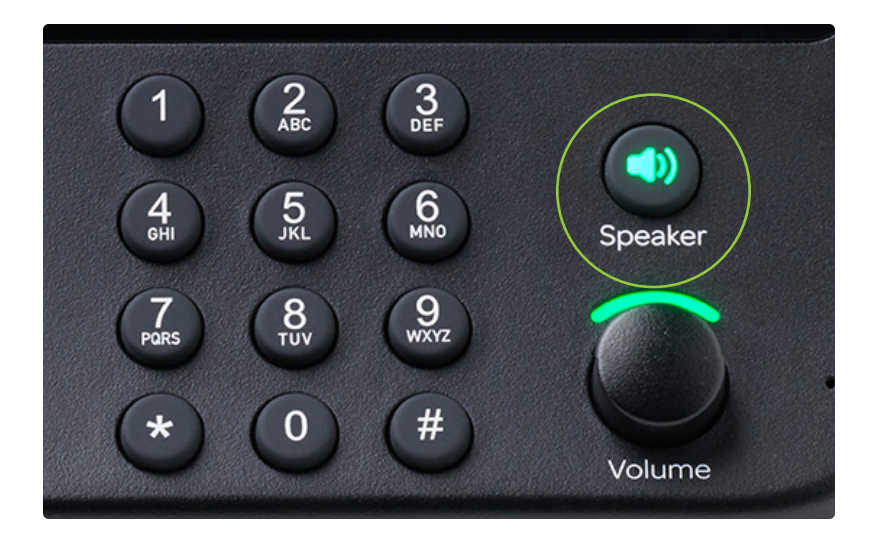

## Utilizar el altavoz

Para hablar sin usar el auricular, utilice el altavoz. Puede responder a una llamada simplemente presionando el botón *Speaker (Altavoz)*. Finalice la llamada pulsando de nuevo el botón *Speaker (Altavoz)*.

Si está usando el auricular, pulse el botón *Speaker (Altavoz)* para cambiar al altavoz mientras habla. El botón *Speaker (Altavoz)* es verde cuando está en uso.

#### **ATENCIÓN AL CLIENTE DE CAPTIONCALL**

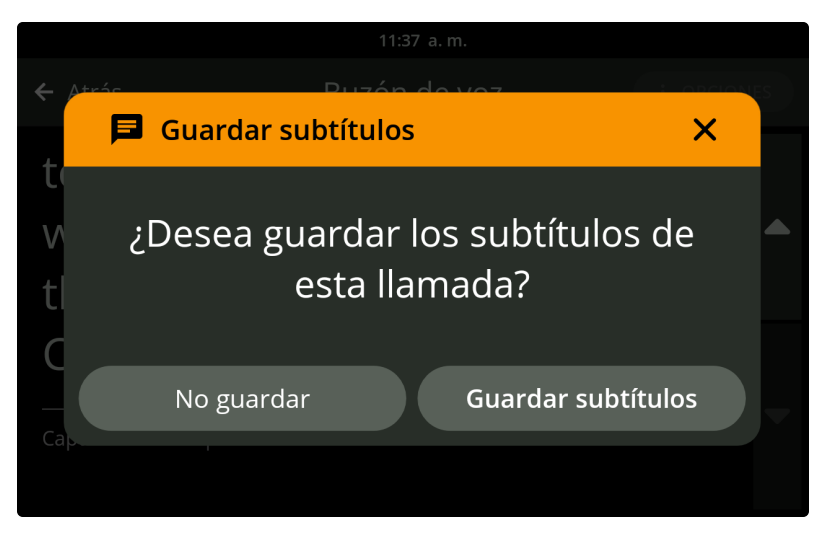

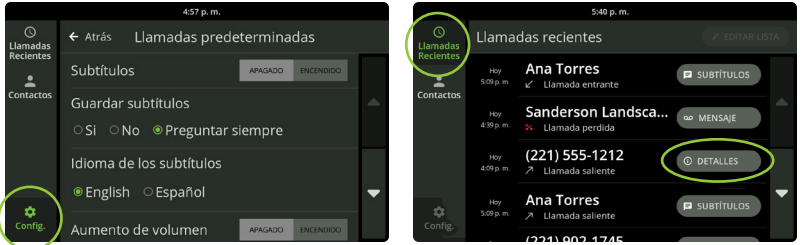

#### **ATENCIÓN AL CLIENTE DE CAPTIONCALL**

Email: support@captioncall.com Teléfono: 1-877-557-2227

# Guardar una conversación

Al final de una llamada con subtítulos, el teléfono le preguntará si desea guardar la conversación. Toque *Guardar subtítulos* para guardar los subtítulos para volver a leerlos más tarde. Los subtítulos guardados pueden ser útiles para recordar los detalles de una cita, capturar una cotización de precios o simplemente recordar una conversación con un miembro de la familia. Si elige *Guardar subtítulos*, los subtítulos se guardarán hasta que elija eliminarlos.

Para guardar cada conversación o desactivar esta función, toque *Configuración*. En *DISPOSITIVO*, toque *Valores predeterminados de llamada*.

Junto a Guardar subtítulos, toque *Sí, No* o *Preguntar siempre*. Para revisar una conversación guardada, toque *Llamadas recientes*. Toque el botón *Subtítulos* situado a la derecha de cualquier llamada para ver una conversación guardada. Las llamadas no guardadas tienen un botón *Detalles* en su lugar.

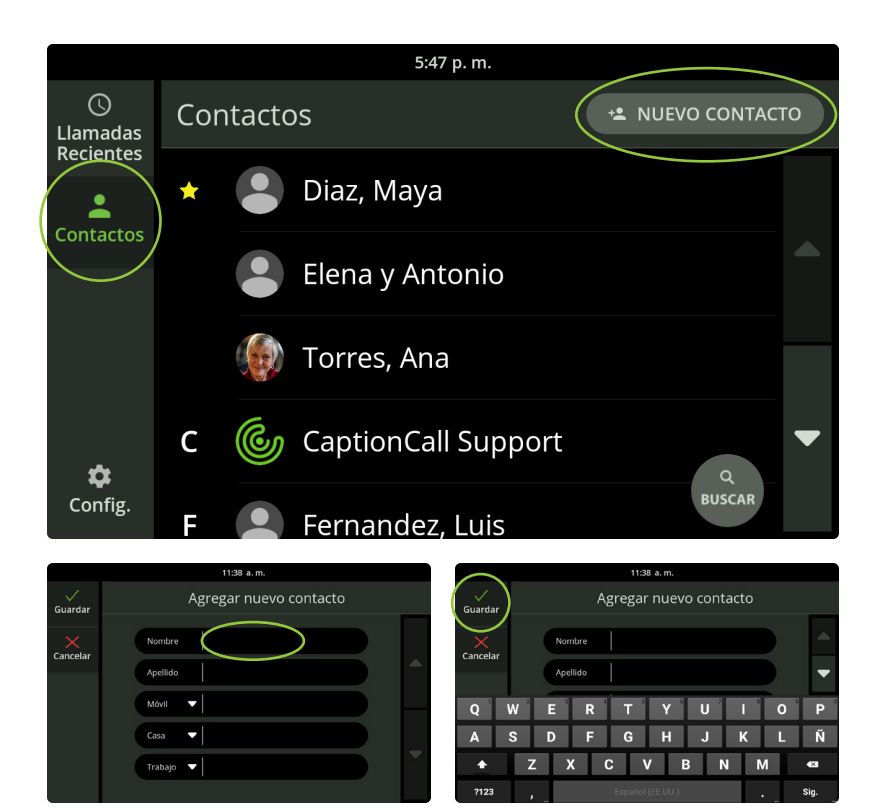

#### **ATENCIÓN AL CLIENTE DE CAPTIONCALL**

Email: support@captioncall.com Teléfono: 1-877-557-2227

### Usar contactos

Toque el icono *Contactos*. Para buscar un nombre, use el dedo para deslizar hacia arriba o hacia abajo la pantalla táctil. Su lista de contactos es alfabética. Los contactos favoritos aparecen en la parte superior de la lista.

### **Agregar o editar un contacto**

- 1. Toque el icono *Contactos*.
- 2. Para añadir un nombre nuevo, toque *NUEVO CONTACTO* en la parte superior derecha.

### **Para editar o eliminar un contacto, toque el nombre en la pantalla.**

- 3. Toque cada campo para introducir el nombre y el número (s) de teléfono de su contacto. Por ejemplo, cuando toque *Nombre*, use el teclado que aparece para escribir el nombre de la persona. Toque otro campo para agregar el apellido o el número de teléfono. No tiene que rellenar todos los campos.
- 4. Toque la marca de verificación verde *Guardar* en la esquina superior izquierda para guardar esta información en su Lista de contactos

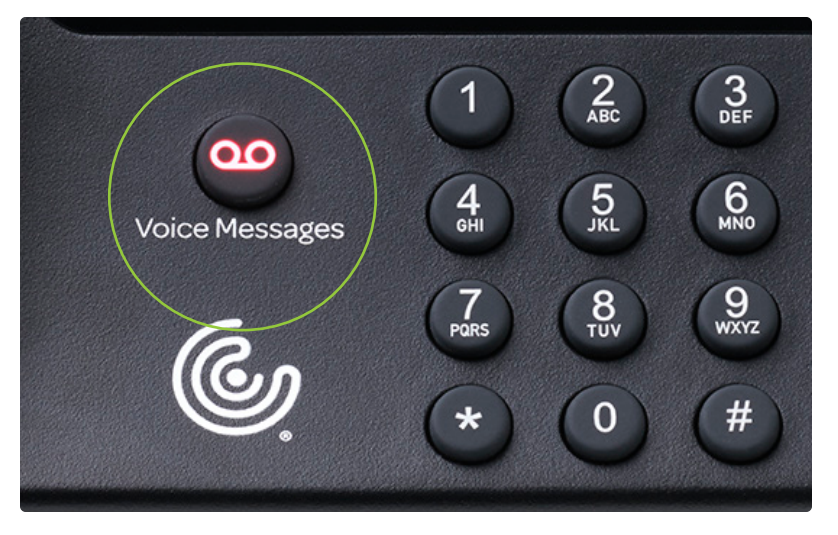

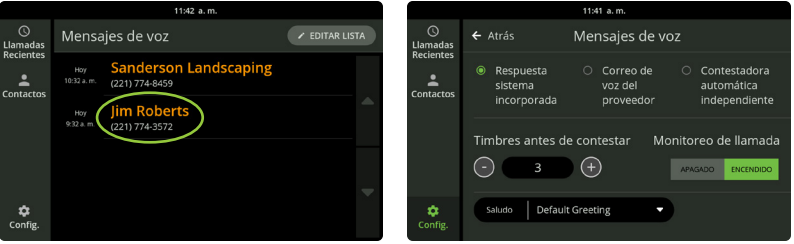

## Obtener mensajes de voz

Cuando no pueda recibir una llamada, CaptionCall subtitulará los mensajes de voz que la personas dejen.

- 1. Presione el botón *Voice Messages (Mensajes de voz)* situado junto al teclado de marcado.
- 2. Seleccione un mensaje de voz tocándolo en la lista. Escuchará el mensaje y verá sus subtítulos en la pantalla táctil.

 También puede grabar y subtitular mensajes de voz utilizando el servicio de su proveedor de telefonía o un contestador automático independiente. Consulte la Guía del usuario para obtener información sobre la configuración.

**ATENCIÓN AL CLIENTE DE CAPTIONCALL**

### ¿Necesita ayuda?

CaptionCall está aquí para responder cualquier pregunta.

**Soporte general al cliente de CaptionCall:**  Teléfono: 1-877-557-2227 or support@captioncall.com

### Esté atento a los correos electrónicos

CaptionCall enviará correos electrónicos importantes sobre los cambios en el teléfono o servicio CaptionCall. Asegúrese de leer estos mensajes. También recibirá un boletín informativo corto cada mes con consejos útiles e información sobre el teléfono CaptionCall.

### Información de su cuenta CaptionCall

Esta información puede ser útil al llamar al servicio de atención al cliente de CaptionCall.

NOMBRE DE USUARIO:

#### CONTRASEÑA:

RESPUESTA A LA PREGUNTA DE SEGURIDAD:

INFORMACIÓN DEL ENRUTADOR SSID:

NOMBRE DE LA RED WI-FI:

CONTRASEÑA/CLAVE DE RED:

NÚMERO DE MÓVIL CAPTIONCALL:

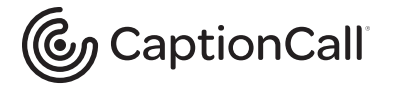